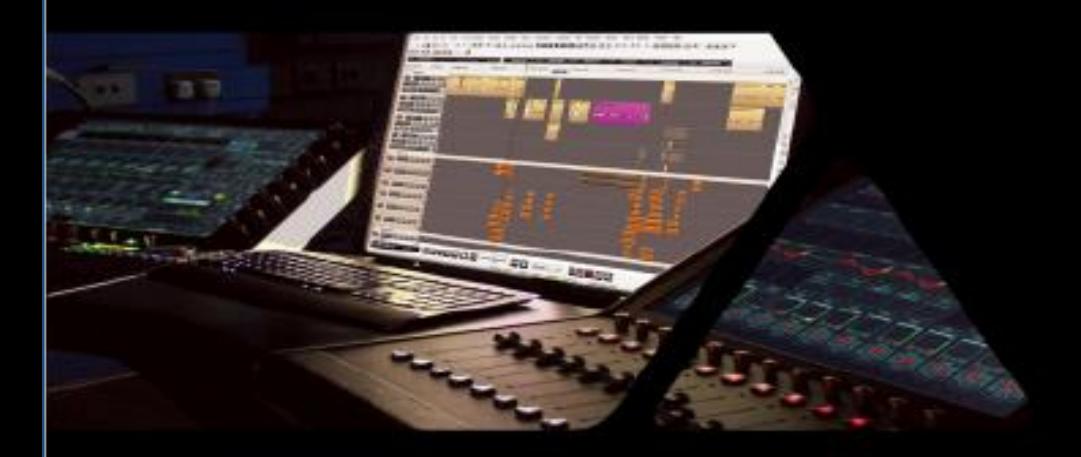

**Virtual Audio Device Guide**

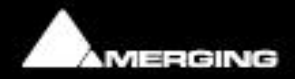

No part of this documentation may be reproduced in any form whatsoever or be stored in any data retrieval system without prior written permission of the copyright owners.

This documentation is supplied on an as-is basis. Information contained within this documentation is subject to change at any time without notice and must not be relied upon.

All company and product names are ™ or Registered Trademarks ® of their respective owners. Windows is a trademark of Microsoft Corporation. Yosemite, El Capitan, Core Audio and Bonjour, the Bonjour logo, and the Bonjour symbol are trademarks of Apple Computer, Inc. RAVENNA is a registered trademark of ALC NetworX GmbH and is used here under licence.

Merging Technologies makes no warranties express or implied regarding this software, its quality, performance, merchantability or fitness for a particular purpose. The software is supplied "as is" you, the purchaser, are assuming the entire risk of the results of using this Merging Technologies software. In no circumstances will Merging Technologies, its owners, directors, officers, employees or agents be liable to you for any consequential, incidental or indirect loss or damages including loss of time, loss of business, loss of profits, loss of data or similar resulting from the use of or inability to use the Merging Technologies hardware and or software or for any defect in the hardware software or documentation.

Product features and specifications are subject to change without notice.

© Copyright Merging Technologies Inc. 2017. All rights reserved

### **Overview**

The Merging **Virtual Audio Device Standard edition** is free of charge and intended for owners of a Network Interface hardware RAVENNA or AES67 compatible who wish to work under Mac OS.

The **Virtual Audio Device Premium edition** is bundled free of charge for owners of a Merging Horus or Hapi who wish to work under Mac OS

#### **Virtual Audio Device driver**

Apple's Audio Drivers (Core Audio) is a standardized audio driver system for all Macintosh computers running on Mac OS X allowing access to all Core Audio compatible audio interfaces

#### **System Requirements**

Certified MAC Operating Systems (OS) The Core Audio driver is qualified under Mac OS X Yosemite v10.10.5, El Capitan 10.11.1 > and macOS Sierra 10.12

#### **Notes**

#### Virtual Audio Device Standard edition:

• The latency can be set to 48 (AES 67) samples

*Note: effective latency depends on Application buffer size*

- The driver can be used as default device and System (alert) device.
- Mac Parental Controls and Security Firewall should be switched OFF
- Numbers of inputs and outputs available 1fs  $(44.1$ kHz  $/$  48kHz) = 64 I/O

Note: The number of I/Os could be less if the application does not support these numbers *Warning: If you encounter issues such as glitches, reduce the IO count, since Performance is dependent on system Performance & Configuration*

### Virtual Audio Device Premium edition:

- Requires one Merging Network Interface Hardware (Horus or Hapi) on your network
- The latency can be set to 16, 32, 48 (AES 67), 64 or 128 samples
- *Note: effective latency depends on Application buffer size*
- The driver can be used as default device and System (alert) device.
- Mac Parental Controls and Security Firewall should be switched OFF
- Numbers of inputs and outputs available 128 I/O at all sampling rates

Note: The number of I/Os could be less if the application does not support these numbers

*Warning: If you encounter issues such as glitches, reduce the IO count, since Performance is dependent on system Performance & Configuration*

# RAVENNA/AES67<sup>1</sup> Virtual Audio Device Specifications:

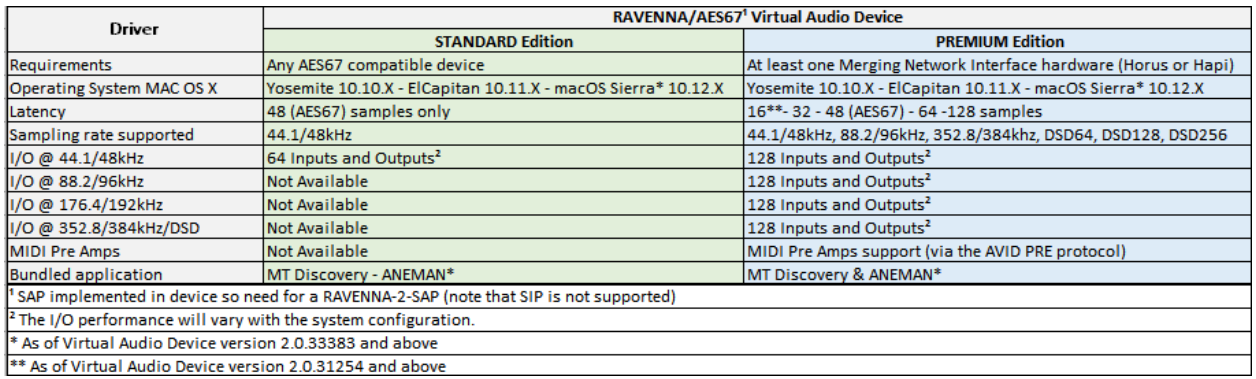

**STANDARD version:** Free with any RAVENNA/AES67 Hardware compatible device **PREMIUM version:** Bundled free for owners of a Merging Network I

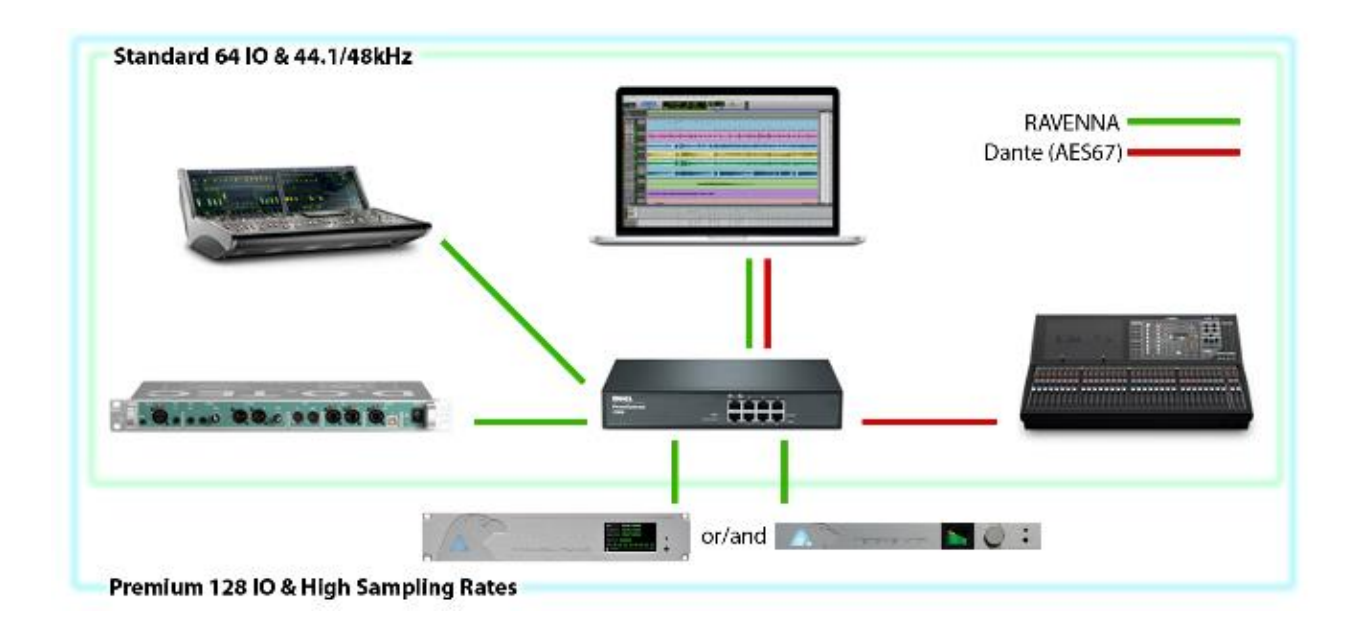

# **Installing the Merging Virtual Audio Device**

## **Prerequisites**

The Merging **Virtual Audio Device** driver can be installed as a stand-alone driver, at least one Network hardware RAVENNA or AES67 compatible is required for the Driver to be operational.

## **OS**

Core Audio driver is certified under Yosemite v10.10.X, El Capitan v10.11.X and macOS Sierra 10.12.X

### **Installation Procedure**

1. Download the Merging **Virtual Audio Device** Installer for MAC. <http://www.merging.com/products/networked-audio/downloads>

2. Open the Merging\_RAVENNA\_AES67\_VAD\_Standard\_Installer.dmg file and mouse click on it

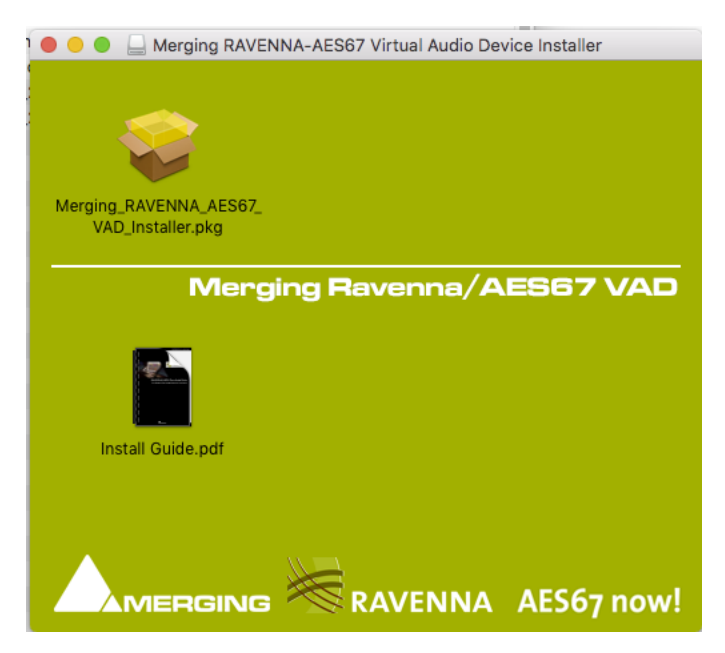

3. Click on Continue to proceed with the installation.

#### RAVENNA/AES67 Virtual Audio Device Guide

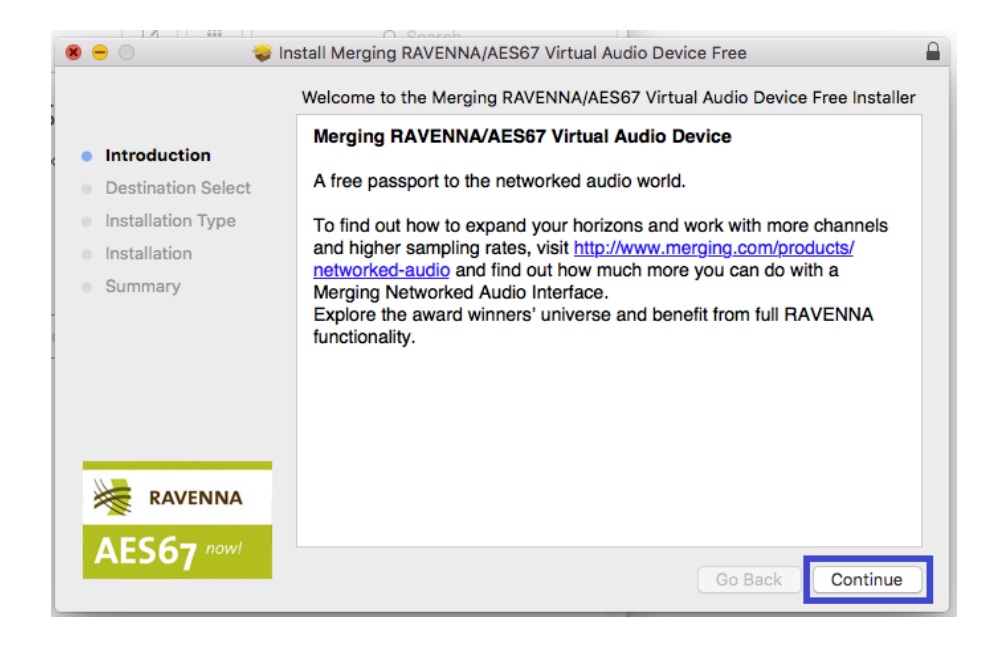

- 4. Follow the installer instructions. You will be prompted to enter the Administrator password
- 5. When the install is complete it will display Successful. Click Close to exit.
- 6. Restart the MAC after the driver installation is completed.
- 7. Go into MAC System Preferences, in Other open the Merging RAVENNA icon.

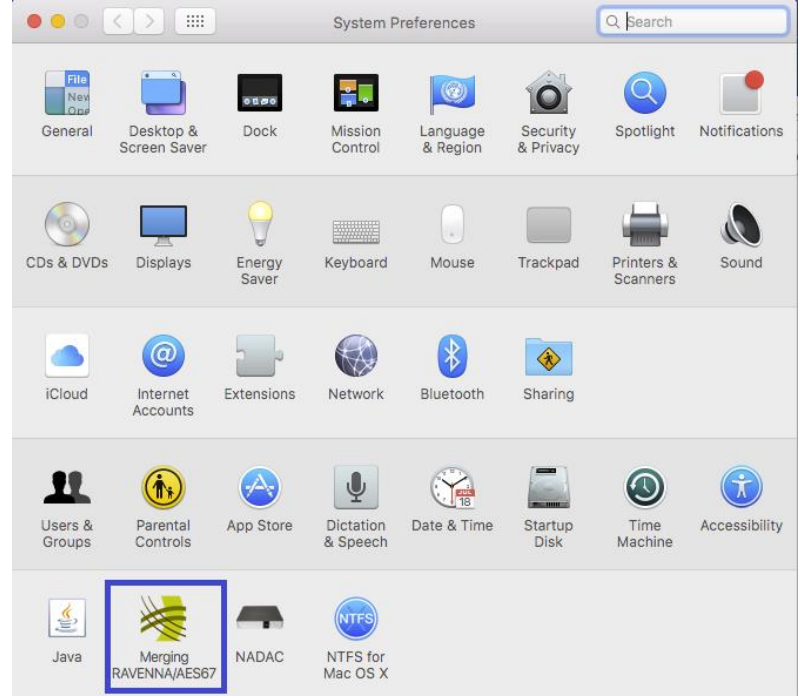

8. Configure the **Virtual Audio Device** Settings:

#### RAVENNA/AES67 Virtual Audio Device Guide

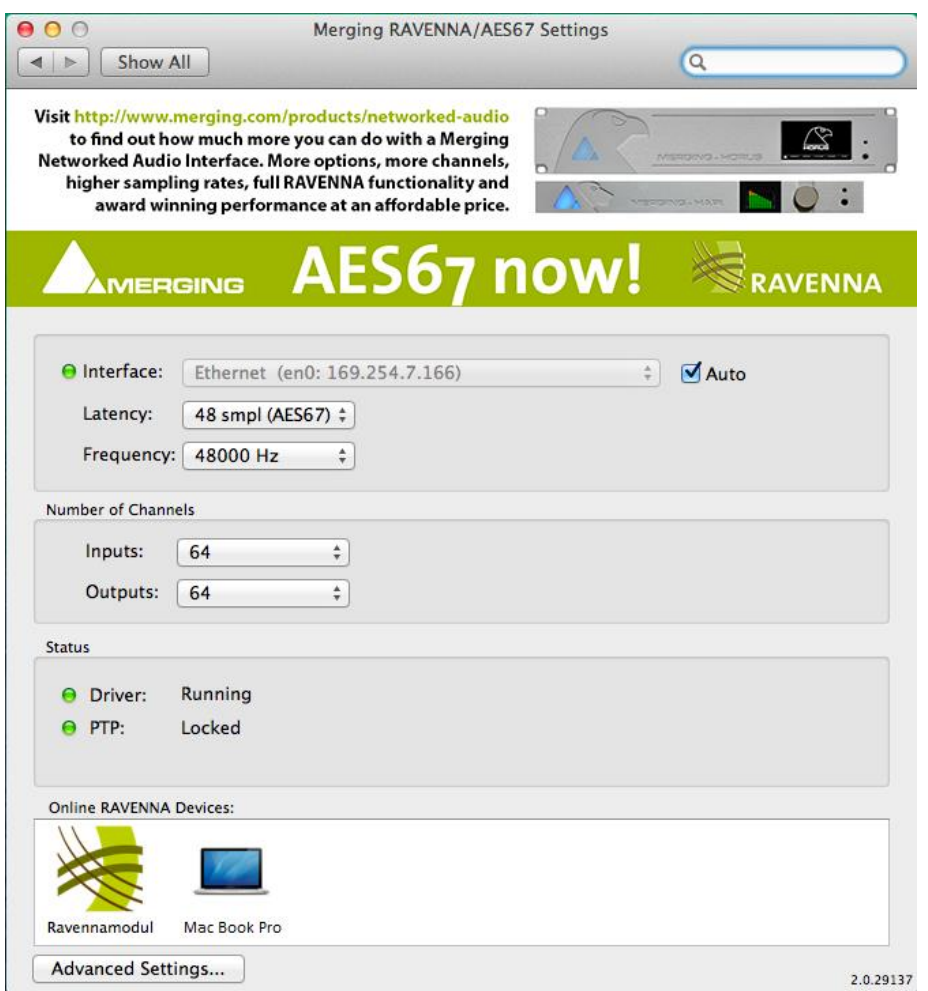

### **Interface**:

Lists all available network ports. Select the network port the Network Interface is connected to.

- Gray: No interface or interface not properly configured, preventing driver to run
- Green: Driver properly running and Interface at 1Gb
- Yellow: Interface at 100Mb
- Red: Potential security issue

# **Latency**:

Fixed at 48 samples for AES 67 compliance (Standard)

16\*, 32, 48, 64, 128 samples (Premium) *\* As of version 2.0.31254 and above*

## **Frequency:**

Standard: Fixed at 44.1kHz or 48kHz Premium: 44.1/48kHz, 88.2/96kHz, 176.4/192kHz, 352.4/384 kHz, DSD64, DSD128, DSD256

## **Number of Channels:**

Inputs: • 0,2,8,16,32,40,48,56,64 (Premium goes up to 128) Outputs • 0,2,8,16,32,40,48,56,64 (Premium goes up to 128)

# **Status**

- Driver:
	- Gray: Driver stuck
	- Green: Driver properly running
	- Red: Potential security issue
- PTP\*:
	- Green: PTP locked
	- Yellow: PTP locking
	- Red blinking: PTP unlocked
	- *\* PTP slave only supported.*

## **Online RAVENNA Devices:**

The panel shows an icon for each RAVENNA device online.

- Clicking on the computer icon opens the Advanced Settings RAVENNA pages
- Clicking on the RAVENNA/AES67 Network Hardware icon opens the web browser and loads the Remote Access web pages.

9. Configure the application you wish to use (DAW) so that the I/O connections use the **Virtual Audio Device**

# **Input or Outputs connections**

# **Virtual Audio Device Standard:**

Users should refer to the **Configure Merging and AES67 devices guide** for more details <http://www.merging.com/products/networked-audio/downloads>

This guide should also be installed along with your **Virtual Audio Device** driver

# **Virtual Audio Device Premium:**

Users can use the RAVENNA Easy Connect utility installed along with the Device Driver to perform their IO connections. Refer to the Easy Connect guide.

# **Remote MIDI Pre control** (for Premium users only)

The Remote PreAmp control are available only with the Virtual Audio Device **Premium** version

### **Pro Tools on Mac**

Horus / Hapi analog preamps can be controlled directly from within Avid Pro Tools running on a Mac. (using Virtual Audio Device Premium). In order to set Pro Tools up for Horus / Hapi preamp control follow this procedure:

- 1. Check the Horus / Hapi firmware version and update if necessary to the latest version.
- 2. Connect Horus / Hapi to the system running Pro Tools through the Ethernet port.

## **Within Pro Tools**

- 3. Launch Pro Tools and configure to work with RAVENNA Core Audio I/O.
- 4. Open Pro Tools Setup>MIDI>Input Devices…:

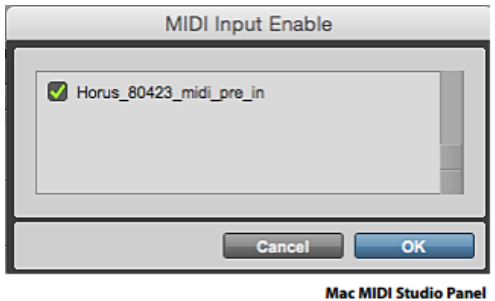

- 5. Enable the Merging RAVENNA interface (Horus or Hapi).
- 6. Open Pro Tools>Setup>Peripherals Settings.
- 7. In the Peripherals panel select the Mic Preamps tab:<br>Peripherals

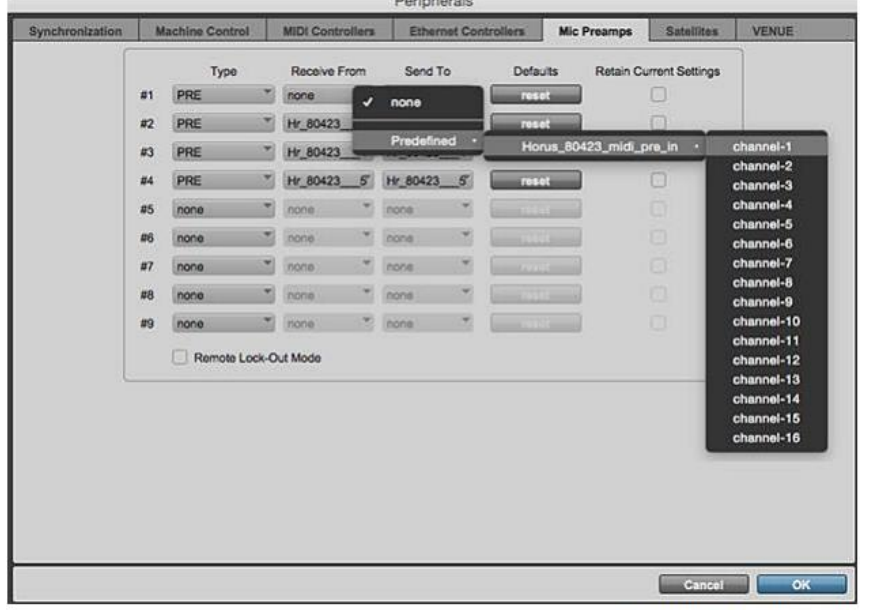

Peripherals panel - Mic Preamps tab

8. Select in order:

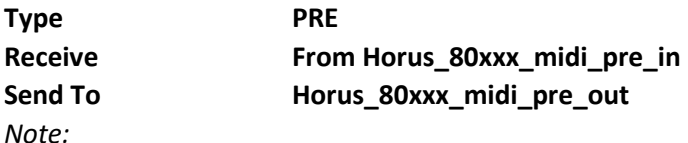

*• For the first AD module Receive From > Channel 1 and Send To Channel 1 must be set.* 

- *For the second AD module Receive From > Channel 2 and Send To Channel 2 must be set.*
- *For the third AD module Receive From > Channel 3 and Send To Channel 3 must be set.*
- *For the fourth AD module Receive From > Channel 4 and Send To Channel 4 must be set*

Warning: Verify the order of your AD modules (in the Horus/Hapi slots) as the Channel numbering is based on slot position.

9. Click on OK to close the Peripherals panel.

# **Within Pro Tools**

10. Open the Pro Tools **I/O Setup** panel:

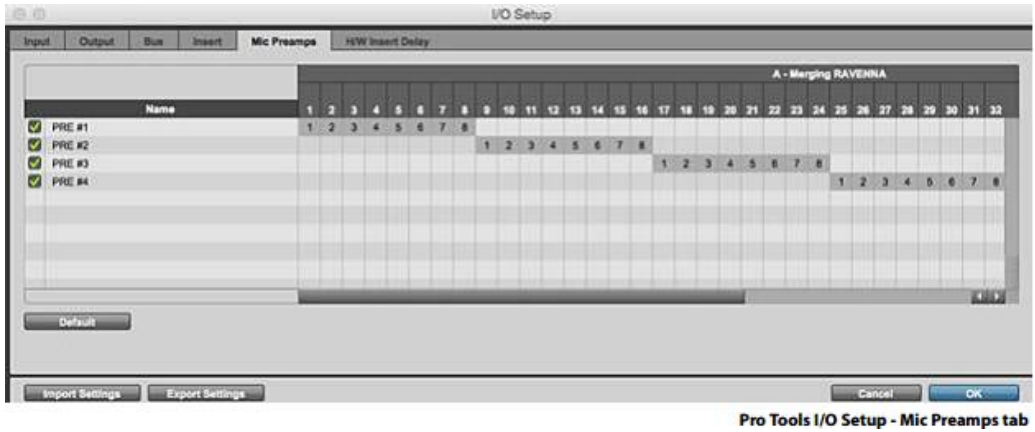

11. In the **Mic Preamps** tab enable **Horus PRE #1** etc. check the boxes to the left of the entries. 12. Click on OK to close the **I/O Setup** panel.

The Horus / Hapi Preamp controls will be available within Pro Tools when the Horus / Hapi Preamps are connected to the Pro Tools Mixer Strip Inputs.

# **Troubleshooting**

### **RAVENNA Core Audio Settings**

For proper driver functioning check that the RAVENNA Core Audio panel is showed with all LEDS showing green.

*Note: When the interface is shown as available (yellow or green led), the system could take some time to configure the interface (several seconds).* 

#### **Latency and Clicks**

Audible pops and clicks can occur when using some third-party audio interfaces or depending on the speed of the processor. To avoid this problem increase the Hardware Buffer size for the device. You should aim for the lowest possible I/O buffer size value that doesn't introduce clicks, pops, and crackles in the audio. If pops and clicks persists try reducing the IO count in the VAD panel.

#### **Security Firewall**

The Mac Firewall can block RAVENNA/AES67communication, we recommend that you turn it off

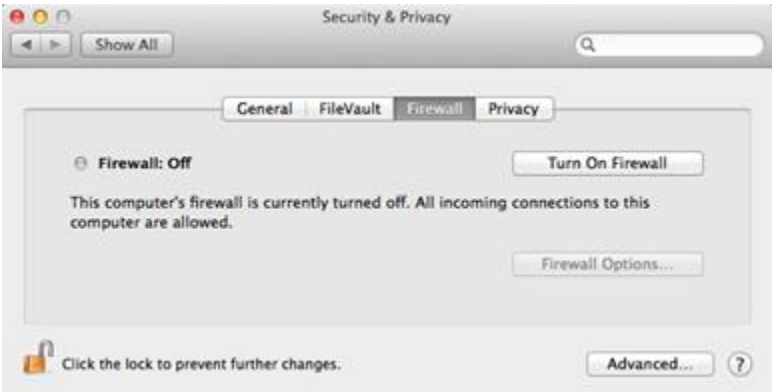

### **Privacy**

We recommend that you disable the Parental control as well

#### **Uninstalling the Merging Virtual Audio Device:**

Use the uninstaller to remove the Merging Virtual Audio Device installation cleanly

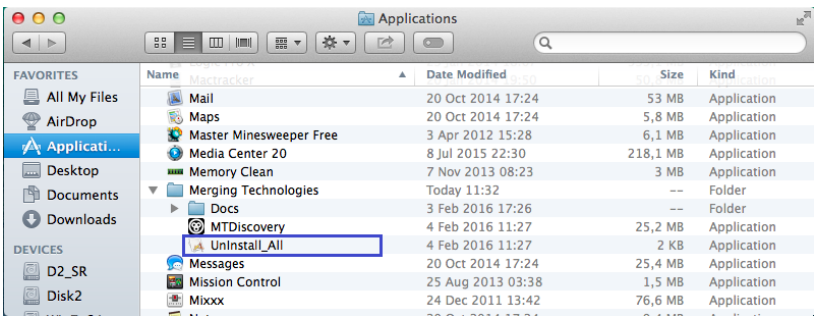